# Über ein Multi-Access-Netzwerk verbundene OSPF-Router <u>in the set of the set of the set of the set of the set of the set of the set of the set of the set of the set of the set of the set of the set of the set of the set of the set of the set of the set of the set of the set o</u>

### Inhalt

[Einführung](#page-0-0) [Voraussetzungen](#page-0-1) [Anforderungen](#page-0-2) [Verwendete Komponenten](#page-0-3) [Konventionen](#page-0-4) [Konfigurieren](#page-0-5) [Netzwerkdiagramm](#page-1-0) [Konfigurationen](#page-1-1) [Überprüfen](#page-2-0) [Überprüfen der OSPF-Datenbank](#page-2-1) [Berechnen des kürzesten Pfads](#page-3-0) [Der nächste Hop in Multiaccess-Netzwerken ohne Broadcast](#page-4-0) **[Fehlerbehebung](#page-5-0)** [Zugehörige Informationen](#page-5-1)

### <span id="page-0-0"></span>**Einführung**

Dieses Dokument zeigt zwei Open Shortest Path First (OSPF)-Router, die in einem Multi-Access-Netzwerk verbunden sind.

### <span id="page-0-1"></span>**Voraussetzungen**

### <span id="page-0-2"></span>Anforderungen

Für dieses Dokument bestehen keine speziellen Anforderungen.

### <span id="page-0-3"></span>Verwendete Komponenten

Dieses Dokument ist nicht auf bestimmte Software- und Hardwareversionen beschränkt.

#### <span id="page-0-4"></span>Konventionen

Weitere Informationen zu Dokumentkonventionen finden Sie in den [Cisco Technical Tips](//www.cisco.com/en/US/tech/tk801/tk36/technologies_tech_note09186a0080121ac5.shtml) [Conventions.](//www.cisco.com/en/US/tech/tk801/tk36/technologies_tech_note09186a0080121ac5.shtml)

### <span id="page-0-5"></span>**Konfigurieren**

In diesem Abschnitt erhalten Sie Informationen zum Konfigurieren der in diesem Dokument beschriebenen Funktionen.

Hinweis: Um weitere Informationen zu den in diesem Dokument verwendeten Befehlen zu erhalten, verwenden Sie das [Command Lookup Tool](//tools.cisco.com/Support/CLILookup/cltSearchAction.do) [\(nur registrierte](//tools.cisco.com/RPF/register/register.do) Kunden).

#### <span id="page-1-0"></span>Netzwerkdiagramm

In diesem Dokument wird die in diesem Diagramm dargestellte Netzwerkeinrichtung verwendet.

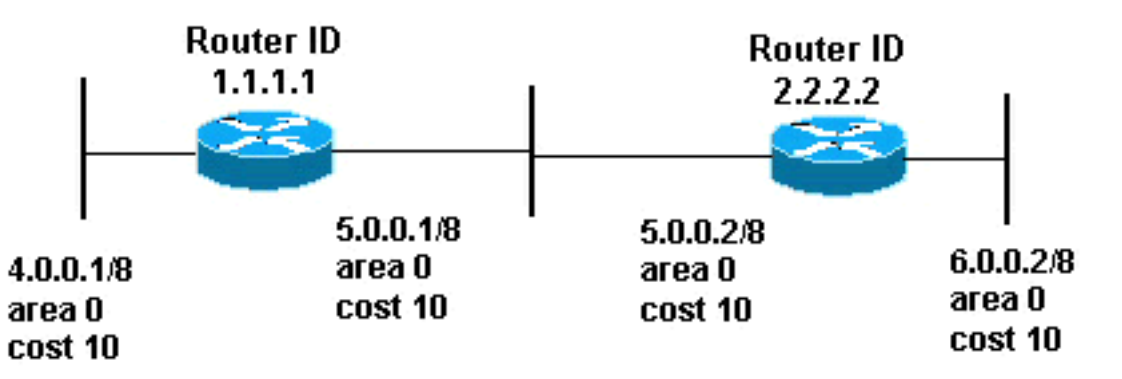

#### <span id="page-1-1"></span>Konfigurationen

In diesem Dokument werden die hier gezeigten Konfigurationen verwendet.

- Router 1.1.1.1
- Router 2.2.2.2

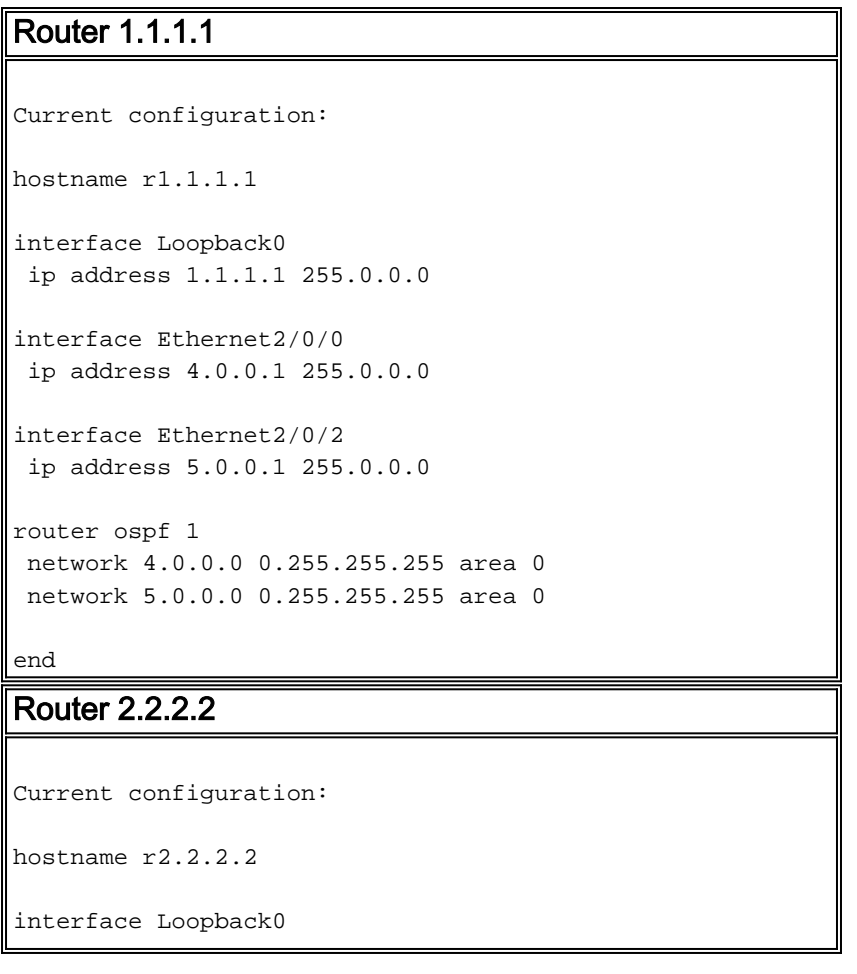

```
 ip address 2.2.2.2 255.0.0.0
interface Ethernet0/0/4
 ip address 6.0.0.2 255.0.0.0
interface Ethernet0/0/2
 ip address 5.0.0.2 255.0.0.0
router ospf 2
 network 6.0.0.0 0.255.255.255 area 0
 network 5.0.0.0 0.255.255.255 area 0
end
```
## <span id="page-2-0"></span>Überprüfen

Dieser Abschnitt enthält Informationen, mit denen Sie überprüfen können, ob Ihre Konfiguration ordnungsgemäß funktioniert.

Bestimmte show-Befehle werden vom [Output Interpreter Tool](https://www.cisco.com/cgi-bin/Support/OutputInterpreter/home.pl) unterstützt (nur [registrierte](//tools.cisco.com/RPF/register/register.do) Kunden), mit dem Sie eine Analyse der show-Befehlsausgabe anzeigen können.

- <u>[show ip ospf database](//www.cisco.com/en/US/docs/ios/12_3/iproute/command/reference/ip2_s3g.html#wp1036894)</u>: Zeigt eine Liste der Link State Advertisements (LSAs) an und gibt diese in eine Link State Database ein. Diese Liste enthält nur die Informationen im LSA-Header.
- show ip ospf database [router] [link-state-id] Zeigt eine Liste aller LSAs eines Routers in der Datenbank an. LSAs werden von jedem Router erstellt, und in diesen grundlegenden LSAs werden alle Verbindungen oder Schnittstellen der Router sowie die Zustände und die Kosten für ausgehende Verbindungen aufgelistet. Sie werden nur in dem Gebiet überflutet, in dem sie ihren Ursprung haben.

#### <span id="page-2-1"></span>Überprüfen der OSPF-Datenbank

Um zu sehen, wie die OSPF-Datenbank nach dieser Netzwerkumgebung aussieht, sehen Sie sich die Ausgabe des Befehls [show ip ospf database an](//www.cisco.com/en/US/docs/ios/12_3/iproute/command/reference/ip2_s3g.html#wp1036894).

r2.2.2.2#**show ip ospf database**

OSPF Router with ID (2.2.2.2) (Process ID 2)

Router Link States (Area 0)

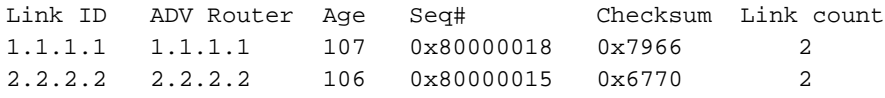

Net Link States (Area 0)

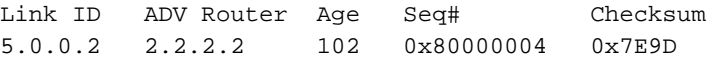

#### r2.2.2.2#**show ip ospf database router 1.1.1.1**

```
 OSPF Router with ID (2.2.2.2) (Process ID 2)
```
Router Link States (Area 0)

 LS age: 147 Options: (No TOS-capability, DC) LS Type: Router Links Link State ID: 1.1.1.1

 *!--- For router links, the Link State Id is always the !--- same as the Advertising Router.* Advertising Router: 1.1.1.1 *!--- This is the router ID of the router that created !--- this LSA.* LS Seq Number: 80000018 Checksum: 0x7966 Length: 48 Number of Links: 2 Link connected to: a Transit Network *!--- This router (1.1.1.1) has a link connected to !--- a transit network that has a designated router (DR) !--- and backup designated router (BDR) listed here.* (Link ID) Designated Router address: 5.0.0.2 *!--- The DR's interface IP address is 5.0.0.2.* (Link Data) Router Interface address: 5.0.0.1 *!--- This router's (1.1.1.1) interface address !--- connected to the DR is 5.0.0.1.* Number of TOS metrics: 0 TOS 0 Metrics: 10 *!--- The OSPF cost of the link is 10.* Link connected to: a Stub Network *!--- This represents the subnet of the Ethernet segment !--- 4.0.0.0/8.* (Link ID) Network/subnet number: 4.0.0.0 (Link Data) Network Mask: 255.0.0.0 Number of TOS metrics: 0 TOS 0 Metrics: 10 *!--- The cost of the link is 10.* r2.2.2.2#**show ip ospf database router 2.2.2.2**

OSPF Router with ID (2.2.2.2) (Process ID 2)

Router Link States (Area 0)

 LS age: 162 Options: (No TOS-capability, DC) LS Type: Router Links Link State ID: 2.2.2.2 Advertising Router: 2.2.2.2 LS Seq Number: 80000015 Checksum: 0x6770 Length: 48 Number of Links: 2

 Link connected to: a Transit Network (Link ID) Designated Router address: 5.0.0.2 *!--- The DR's interface IP address is 5.0.0.2.* (Link Data) Router Interface address: 5.0.0.2 *!--- Since these values are equal, router !--- (2.2.2.2) is the DR.* Number of TOS metrics: 0 TOS 0 Metrics: 10 Link connected to: a Stub Network (Link ID) Network/subnet number: 6.0.0.0 (Link Data) Network Mask: 255.0.0.0 Number of TOS metrics: 0 TOS 0 Metrics: 10 r2.2.2.2#**show ip ospf database network 5.0.0.2**

OSPF Router with ID (2.2.2.2) (Process ID 2)

Net Link States (Area 0)

 Routing Bit Set on this LSA LS age: 182 Options: (No TOS-capability, DC) LS Type: Network Links Link State ID: 5.0.0.2 (address of Designated Router) *!--- This is the IP address of the DR !--- (not the router ID).* Advertising Router: 2.2.2.2 *!- -- This is the router ID of the router that !--- created this LSA.* LS Seq Number: 80000004 Checksum: 0x7E9D Length: 32 Network Mask: /8 *!--- Binary and the DR's interface address with the !--- mask to get to network 5.0.0.0/8.* Attached Router: 2.2.2.2 *!--- The DR's router ID, along with a list of routers !--- adjacent on the transit network.* Attached Router: 1.1.1.1

#### <span id="page-3-0"></span>Berechnen des kürzesten Pfads

In diesem Abschnitt wird die kürzeste Pfadstruktur aus der Perspektive von Router 1.1.1.1 berechnet.

Router 1.1.1.1 schaut in sein eigenes LSA und erkennt, dass es eine Verbindung zu einem

Transit-Netzwerk hat, für das 5.0.0.2 die Schnittstellenadresse des DR ist. Anschließend wird das Netzwerk-LSA mit der Link-State-ID 5.0.0.2 gesucht. Es wird eine Liste angeschlossener Router (Router 1.1.1.1 und 2.2.2.2) im Netzwerk-LSA gefunden. Dies impliziert, dass alle diese Router über dieses Transit-Netzwerk erreichbar sind. Router 1.1.1.1 kann überprüfen, ob die eigene ID in der Liste enthalten ist. Anschließend können die Routen über jeden dieser angeschlossenen Router berechnet werden.

Router 1.1.1.1 sucht nach dem LSA von Router 2.2.2.2, um zu überprüfen, ob er eine Verbindung enthält, die mit demselben Transit-Netzwerk verbunden ist, 5.0.0.2. Router 1.1.1.1 kann jetzt Routen für alle Stub-Netzwerke im LSA von Router 2.2.2.2 installieren.

Router 1.1.1.1 installiert eine Route für das Netzwerk 6.0.0.0/8 in seiner Routing-Tabelle, da 6.0.0.0/8 in seinem LSA als Stub-Netzwerk aufgeführt war.

r1.1.1.1#**show ip route ospf** O 6.0.0.0/8 [110/20] via 5.0.0.2, 00:03:35, Ethernet2/0/2

r2.2.2.2#**show ip route ospf**

O 4.0.0.0/8 [110/20] via 5.0.0.1, 00:03:18, Ethernet0/0/2

Die OSPF-Link-State-Datenbank sieht identisch aus, wenn es sich um ein Broadcast-Netzwerk oder ein Nicht-Broadcast-Netzwerk handelt. Der Hauptunterschied besteht in der Erkennung von Nachbarn. In einem Broadcast-Netzwerk werden Nachbarn durch Multicast-Hello-Pakete erkannt. In einem Nicht-Broadcast-Netzwerk werden Nachbarn statisch konfiguriert, und Unicast-Hello-Pakete werden gesendet, um eine Adjazenz zwischen Nachbarn zu bilden.

#### <span id="page-4-0"></span>Der nächste Hop in Multiaccess-Netzwerken ohne Broadcast

Im folgenden Beispiel erfahren Sie, wie der nächste Hop in einem NBMA-Netzwerk (Nonbroadcast Multiaccess) aussieht. In einem Transit-Netzwerk gibt es drei Router (Router non\_DR\_a, non DR b und DR). Es handelt sich um eine Hub-and-Spoke-Topologie auf einem NBMA-Medium wie Frame Relay, Asynchronous Transfer Mode (ATM) oder X.25.

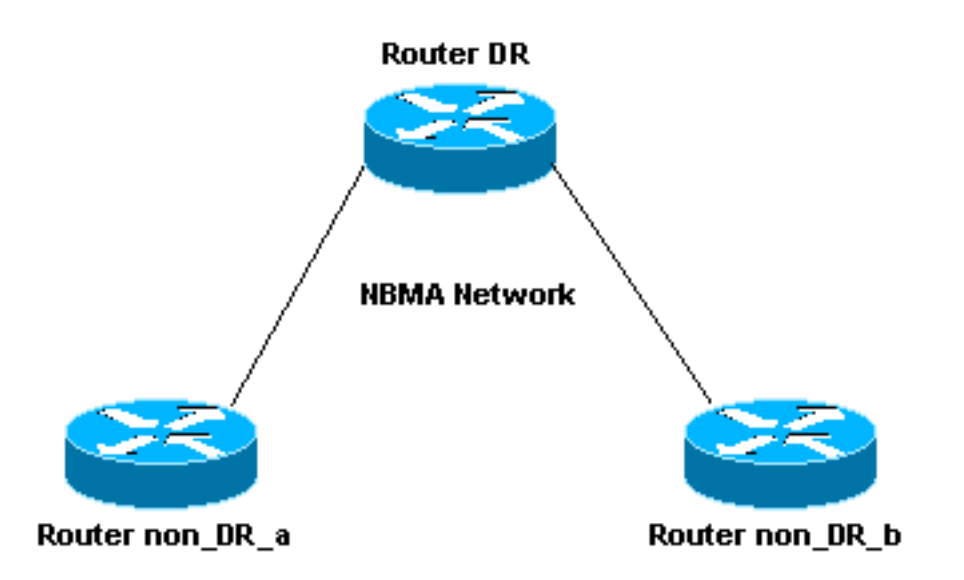

Wenn Router non\_DR\_a Routen über Router non\_DR\_b berechnet, wird Router non\_DR\_b zum nächsten Hop. Der Router non\_DR\_a verfügt jedoch nicht über einen Virtual Circuit (VC) zum Router non\_DR\_b, d. h. diese Router können sich nicht pingen. OSPF installiert Routen in die Routing-Tabelle mit einem Next-Hop, der nicht erreicht werden kann.

Die Lösung für dieses Problem besteht darin, eine zweite Frame-Relay-Map-Anweisung hinzuzufügen, um alle Nachbarn über den VC erreichbar zu machen und zu Router DR zu wechseln. Beispiel:

interface Serial0 frame-relay map ip 1.1.1.1 700 broadcast *!--- This is a map for the DR.* frame-relay map ip 1.1.1.2 700 broadcast *!--- This is a map on the same VC data-link connection !--- identifier (DLCI) for a non-DR router.*

Wenn Sie dieses Verhalten mit dem des ISIS-Protokolls (Intermediate System-to-Intermediate System) vergleichen, installiert ein Router keine ISIS-Route über einen nächsten Hop, es sei denn, der nächste Hop ist ein Nachbar. Das bedeutet, dass ISIS nur dann auf einer Multipoint-Schnittstelle funktioniert, wenn die Router vollständig vernetzt sind.

OSPF installiert Routen, obwohl der nächste Hop kein Nachbar ist und nicht über Layer 2 erreichbar ist. Sie können dieses Problem jedoch beheben, indem Sie mehrere Map-Anweisungen konfigurieren.

### <span id="page-5-0"></span>**Fehlerbehebung**

Für diese Konfiguration sind derzeit keine spezifischen Informationen zur Fehlerbehebung verfügbar.

### <span id="page-5-1"></span>Zugehörige Informationen

- [OSPF-Datenbank Erläuterungsleitfaden](//www.cisco.com/en/US/tech/tk365/technologies_white_paper09186a0080094202.shtml?referring_site=bodynav)
- [OSPF-Support-Seite](//www.cisco.com/en/US/tech/tk365/tk480/tsd_technology_support_sub-protocol_home.html?referring_site=bodynav)
- [OSPF-Konfigurationshandbuch, Version 12.4](//www.cisco.com/en/US/docs/ios/iproute_ospf/configuration/guide/12_4/iro_12_4_book.html?referring_site=bodynav)
- [Support-Seite für IP-Routing](//www.cisco.com/en/US/tech/tk365/tsd_technology_support_protocol_home.html?referring_site=bodynav)
- [Technischer Support Cisco Systems](//www.cisco.com/cisco/web/support/index.html?referring_site=bodynav)